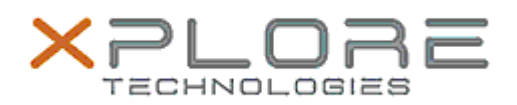

## Xplore Technologies Software Release Note

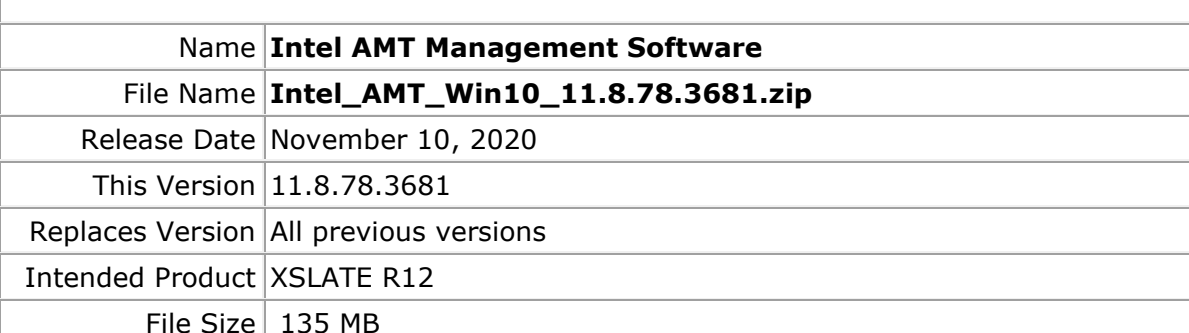

Supported Windows 10 (64-bit)

**Fixes in this Release**

Operating System

- Sporadic crash when device guard is enabled
- System fails to boot via PXE if Intel AMT is configured in the image
- Mouse and keyboard fail to wake up the screen when a KVM session is opened

**What's New in this Release** 

• Supports Windows 10 version 20H1 and 20H2

**Installation and Configuration Instructions**

## **To install the AMT software 11.8.78.3681 update, perform the following steps**:

- 1. Download the update and save to the directory location of your choice.
- 2. Unzip the file to a location on your local drive.
- 3. Double-click the installer (SetupME.exe) and follow the prompts.
- 4. The update process may take some time. Do not manually power off the tablet during the update.

## **Licensing**

Refer to your applicable end-user licensing agreement for usage terms.